# **Assignment 8 e-Media Center – Search the Image Gallery**

Be sure to stop by the Image Gallery in the e-Media Center. Here you will find many online photos and clip art.

The Internet can help you find pictures for your school assignments. Follow the instructions to view pictures in the Image Gallery.

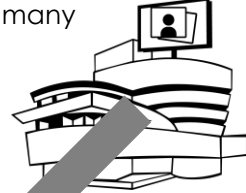

Learn mor[e about TechnoInternet](https://www.technokids.com/Store/Elementary-School/TechnoInternet/introduction-to-the-internet.aspx) lm,

## **Bookmark the Image Gallery**

- $\triangleright$  Open a web browser.
- Use your skills to create a **Media** folder for bookmarks. *(Refer to Assignment 4)*
- In the address bar, type **www.google.com**. Press ENTER. Click *Images*.
- Use your skills to bookmark the *Google Images* web page in the *Media* folder.

### **Sort and Filter Images in the Search Results**

Pretend you are doing a research assignment on **dogs**. You need a picture for your report. The Image Gallery allows you to sort pictures to filter search results. This can help you find the perfect picture, faster!

 $\triangleright$  In the search box, type **dog**. Press ENTER. View the search results.

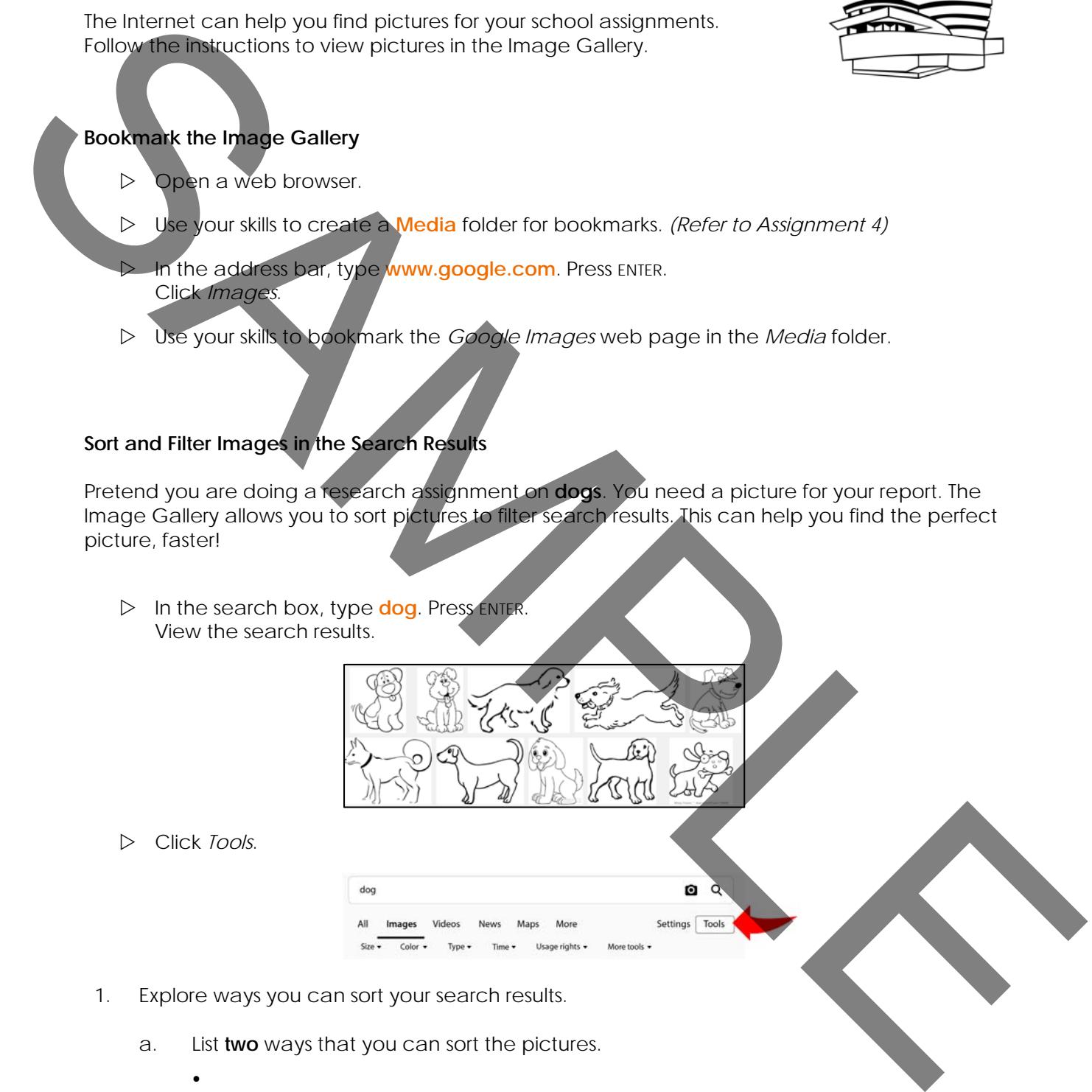

- Click *Tools*.
- 1. Explore ways you can sort your search results.
	- a. List **two** ways that you can sort the pictures.
		- $\bullet$ 
			- $\bullet$
	- b. Which sort option will you use the most?

#### **Locate the Source of the Image**

- 2. Each picture on the Internet has information about the image file. What information is shown about the picture?
	- $\triangleright$  Click on a picture you like.

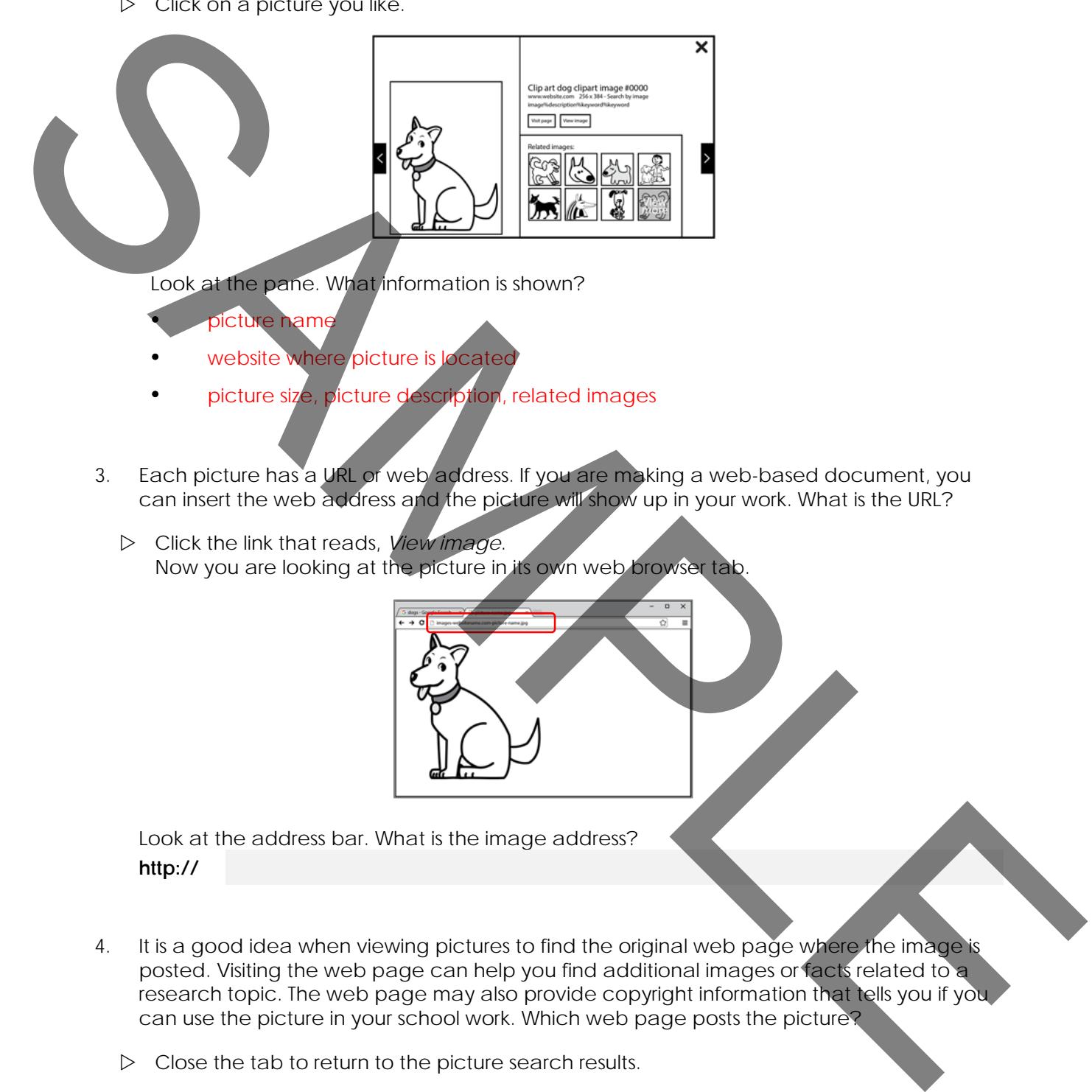

Look at the pane. What information is shown?

- picture name
- website where picture is located
- picture size, picture description, related images
- 3. Each picture has a URL or web address. If you are making a web-based document, you can insert the web address and the picture will show up in your work. What is the URL?
	- Click the link that reads, *View image*. Now you are looking at the picture in its own web browser tab.

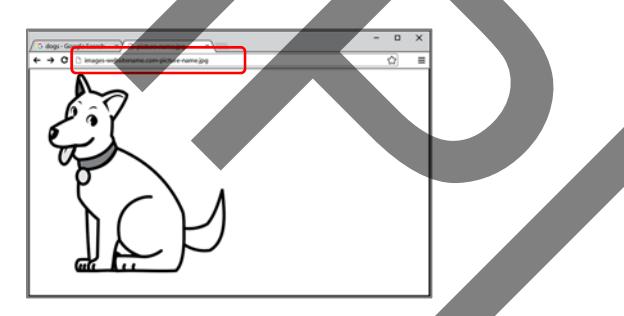

 Look at the address bar. What is the image address? **http://** 

- 4. It is a good idea when viewing pictures to find the original web page where the image is posted. Visiting the web page can help you find additional images or facts related to a research topic. The web page may also provide copyright information that tells you if you can use the picture in your school work. Which web page posts the picture?
	- $\triangleright$  Close the tab to return to the picture search results.
	- Click *Visit page*. Now you are looking at the web page where the picture is posted.

 What is the web page address where the picture is posted? **http://** 

### **About Copyright and Images**

You might want to save an image for use in school work. However, it is important to know that you cannot just take any image you want. Some pictures need to be purchased before use. Those will often have a watermark or a company name printed on them covering part of the picture. Other pictures may have a note describing how they can be used while others are free with no limitations on use. These are often called royalty-free.

Copyrighted pictures posted online may have a  $\circ$  symbol on the image with the date or name of the owner. This is a way of identifying who owns the picture.

### 5. Study the picture.

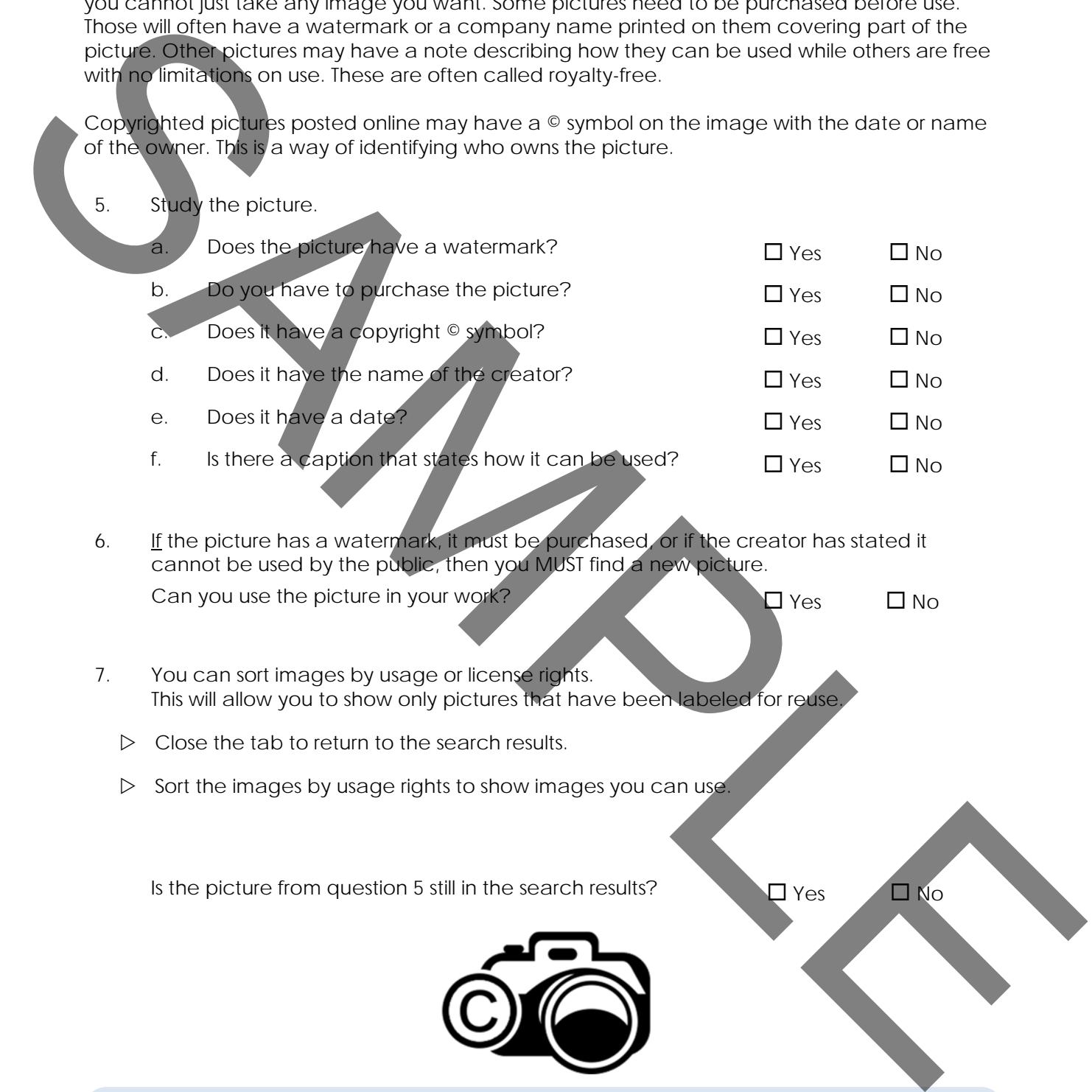

- 6. If the picture has a watermark, it must be purchased, or if the creator has stated it cannot be used by the public, then you MUST find a new picture. Can you use the picture in your work?  $\Box$  Yes  $\Box$  No
- 7. You can sort images by usage or license rights. This will allow you to show only pictures that have been labeled for reuse.
	- $\triangleright$  Close the tab to return to the search results.
	- $\triangleright$  Sort the images by usage rights to show images you can use.

Is the picture from question 5 still in the search results?  $\Box$  Yes  $\Box$  No

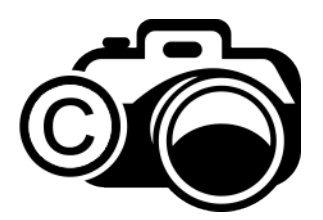

## **COPYRIGHT, FAIR USE, AND SCHOOL WORK**

In most cases, you can use a picture in your school work. This is because it is not for commercial purposes. However, you should NEVER remove the copyright symbol and you should ALWAYS follow the rules of use outlined by the creator.

#### **Save a Picture from the Internet**

Pictures on the Internet can be used to complete school assignments. For example, you might want to place a diagram into a report, a photo onto a title page, or a clip art image onto a story page to illustrate the action.

You can save a picture from the Internet. This will allow you to insert it into your work. Remember, when using pictures taken from the Internet, you MUST respect copyright laws!

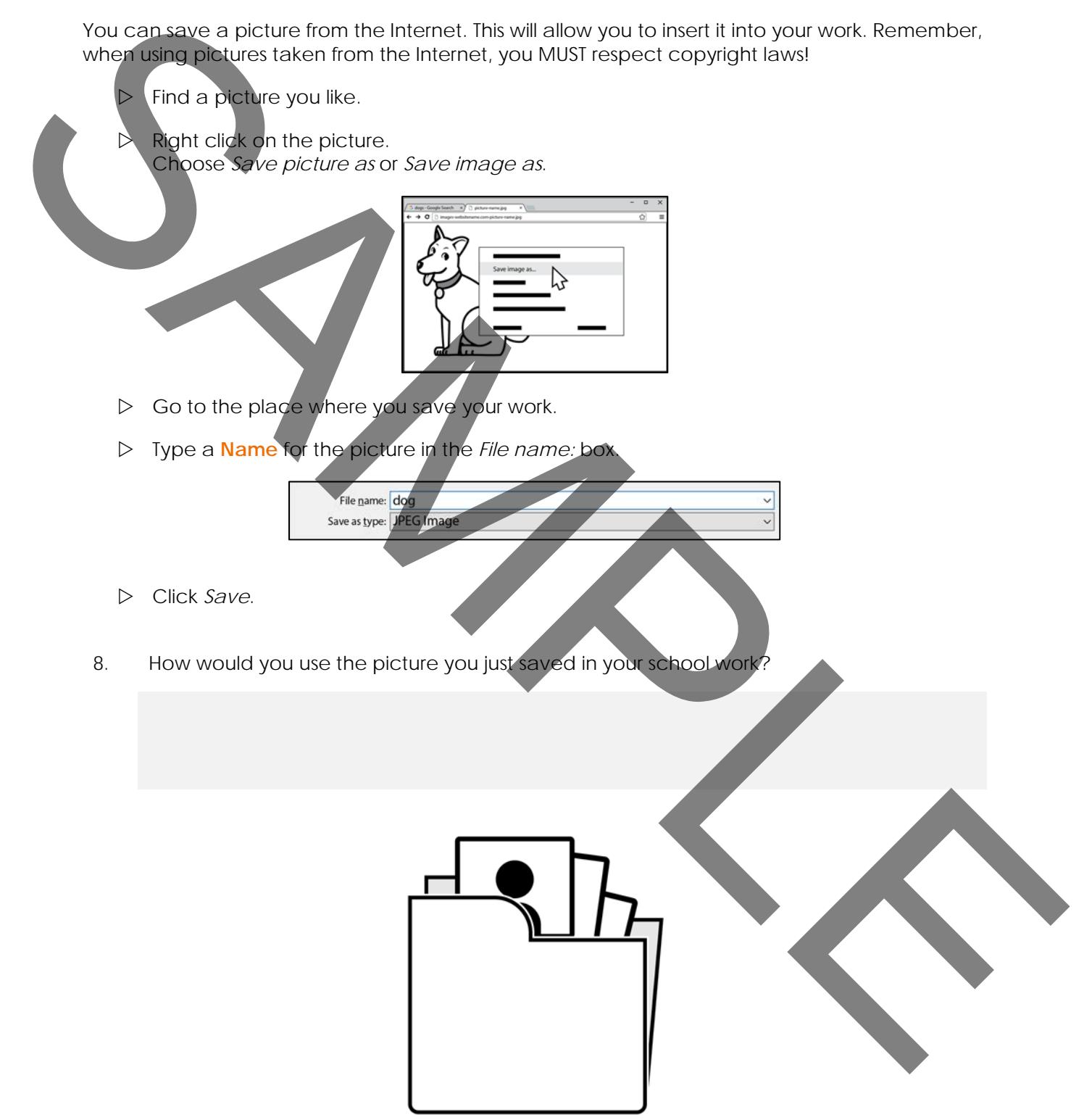

# **Picture Search Challenge**

Use your skills to find and save pictures.

- 9. Find a *clip art* of your **favorite sport**.
	- a. What is the name of the web page that posts the picture?

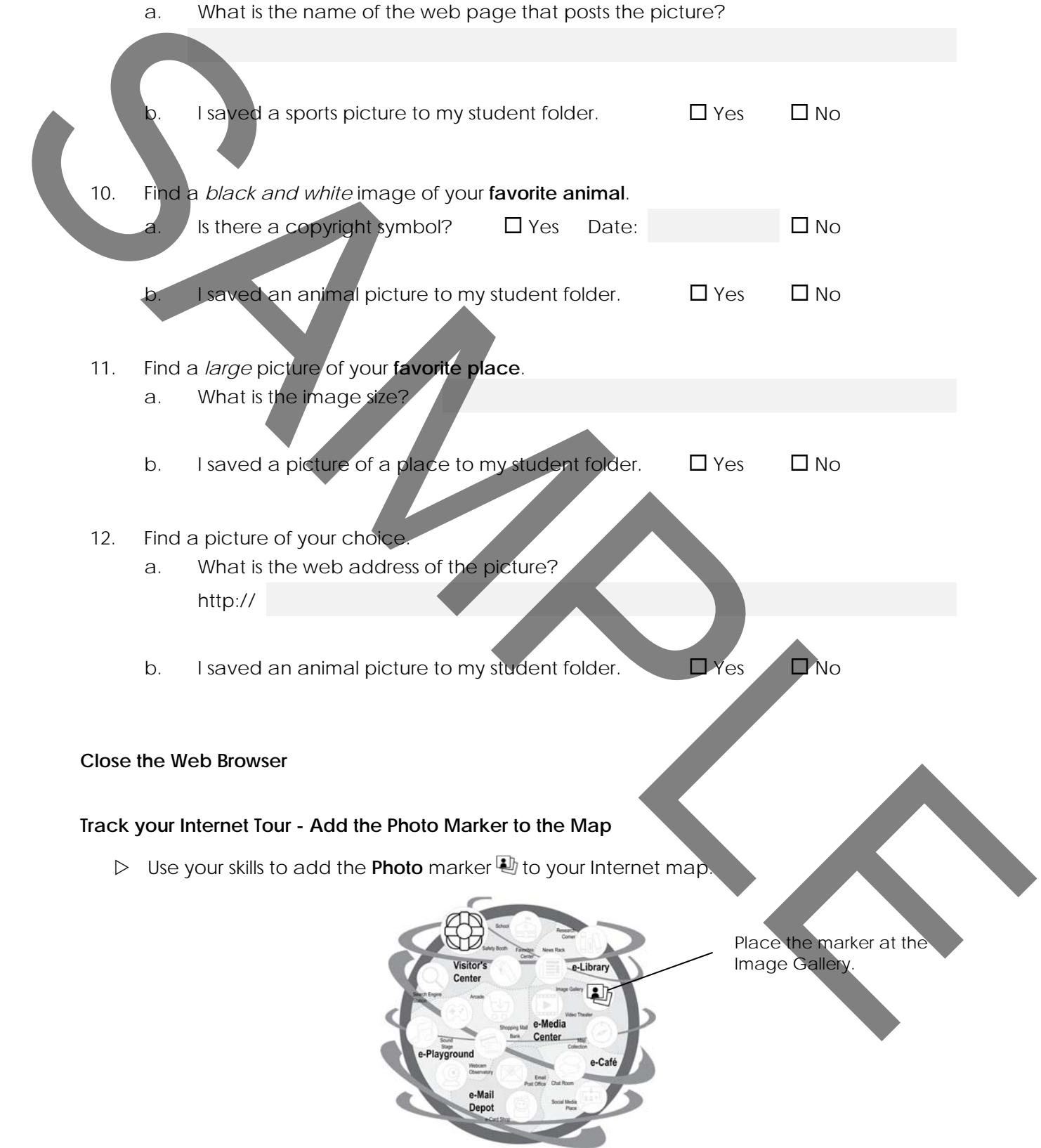